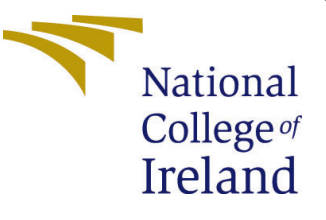

# Configuration Manual

MSc Research Project Data Analytics

Gaurav Singh Student ID: 21136921

School of Computing National College of Ireland

Supervisor: Prof. Jorge Basilio

#### National College of Ireland Project Submission Sheet School of Computing

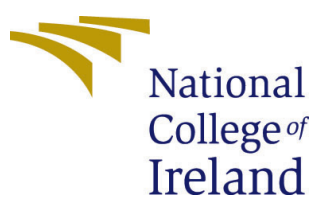

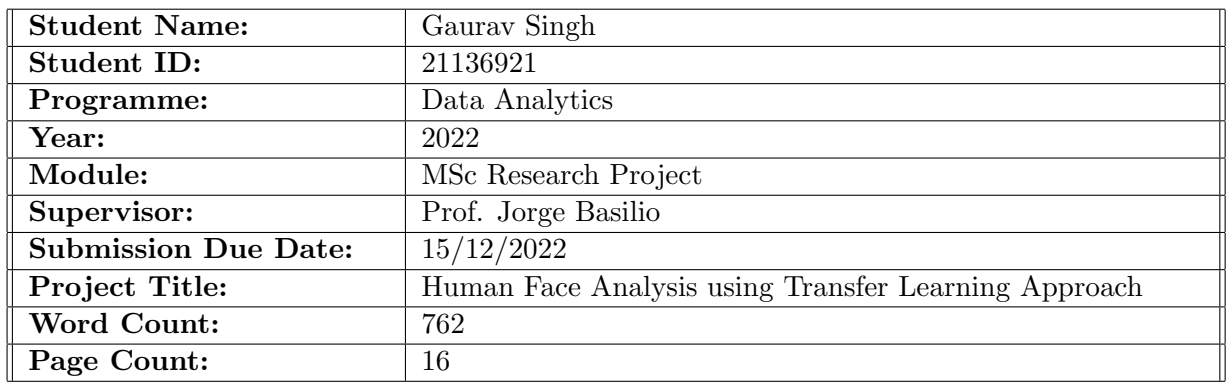

I hereby certify that the information contained in this (my submission) is information pertaining to research I conducted for this project. All information other than my own contribution will be fully referenced and listed in the relevant bibliography section at the rear of the project.

ALL internet material must be referenced in the bibliography section. Students are required to use the Referencing Standard specified in the report template. To use other author's written or electronic work is illegal (plagiarism) and may result in disciplinary action.

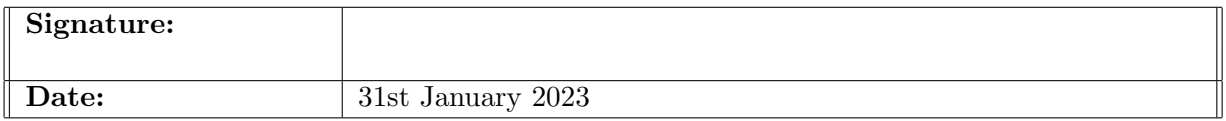

#### PLEASE READ THE FOLLOWING INSTRUCTIONS AND CHECKLIST:

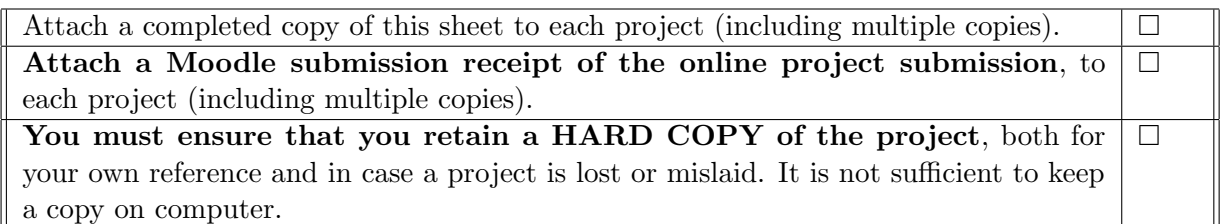

Assignments that are submitted to the Programme Coordinator office must be placed into the assignment box located outside the office.

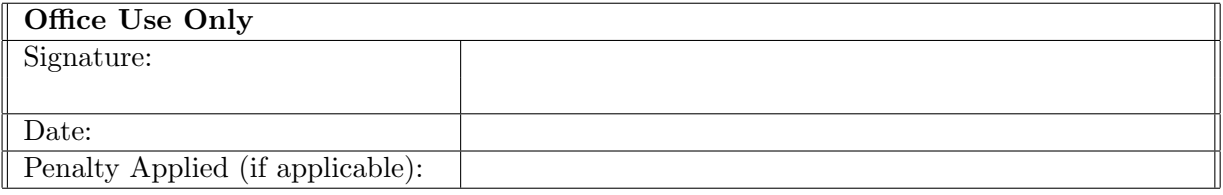

# Configuration Manual

### Gaurav Singh 21136921

## 1 Introduction

This configuration manual may be used to accomplish the same goals as the original work by producing identical outcomes. It encompasses the system setup that the project was executed on, the procedures involved in exploratory data analysis, the model implementation, and the model assessments. The code samples have been appended at the conclusion of this section.

## 2 System and Hardware Pre-requisites Requirements

In this part, I will detail all of the tools, system prerequisites, and hardware configurations that are necessary to reproduce my work are shown in Table [1.](#page-2-0)

| Environment                     | Kaggle                                  |
|---------------------------------|-----------------------------------------|
| <b>Operating System</b>         | Linux $x86_64$ GNU/Linux                |
| RAM(Random Access Memory)       | 16390868 kB(16GB)                       |
| CPU(Processor)                  | $[Intel(R) \ Xeon(R) \ CPU @ 2.00 GHz]$ |
| Graphics processing $unit(GPU)$ | <b>GPU P100</b>                         |
| Harddisk(Storage)               | 107.37 GB                               |

<span id="page-2-0"></span>Table 1: System & Hardware Requirements

#### 2.1 Initial Requirements

In this research, I have below tools and libraries which are below

- 1. Microsoft office 360
- 2. Python 3.7.12
- 3. Jupyter Notebook
- 4. Anaconda custom (64-bit)

Tools from Microsoft Office, such as Microsoft Excel and Microsoft Word, have been used. Python was chosen as the research project's language of choice, and the whole project, including data collection, data cleaning, transformation, and analysis, was carried out in Python. Python 3.7.12 may be downloaded from the Python website at the following address: 'https://www.python.org/'. Kaggle, which includes a special embedded version of Anaconda, provides the platform for the coding competition (64-bit) Jupyter Notebook.

## 3 Datasets Used

In this research I have used three datasets which are as follows:

1. Dataset containing smoking and not-smoking images (smoker vs non-smoker) Link: https://data.mendeley.com/datasets/7b52hhzs3r/1

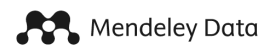

## Dataset containing smoking and not-smoking images (smoker vs non-smoker)

Published: 18 July 2020 | Version 1 | DOI: 10.17632/7b52hhzs3r.1 Contributor: Ali Khan

#### Description

The dataset contains a total of 2400 raw images, where 1200 images are of smoking (smokers) category and remaining 1200 images belong to no-smoking (non-smokers) category. The dataset is curated by scanning through various search engines by entering multiple keywords that include cigarette smoking, smoker, person, coughing, taking inhaler, person on the phone, drinking water etc. We tried to consider versatile images in both classes for creating a certain degree of inter-class confusion in order to better train the model. For instance, smoking category consists of images of smokers from multiple angles and various gestures. Moreover, the images in not-smoking category contains images of non-smokers with slightly similar gestures as that of smoking images such as people drinking water, using inhaler, holding the mobile phone, biting nails etc. The dataset can be used by the prospective researchers to propose machine learning algorithms for automated detection and screening of smoker towards ensuring the green environment and performing surveillance in smart cities.

Download All 621 MB  $\bigcap$ 

Figure 1: Smoker Dataset

2. VIP Attribute Dataset , Link: http://antitza.com/VIP attribute-dataset.html

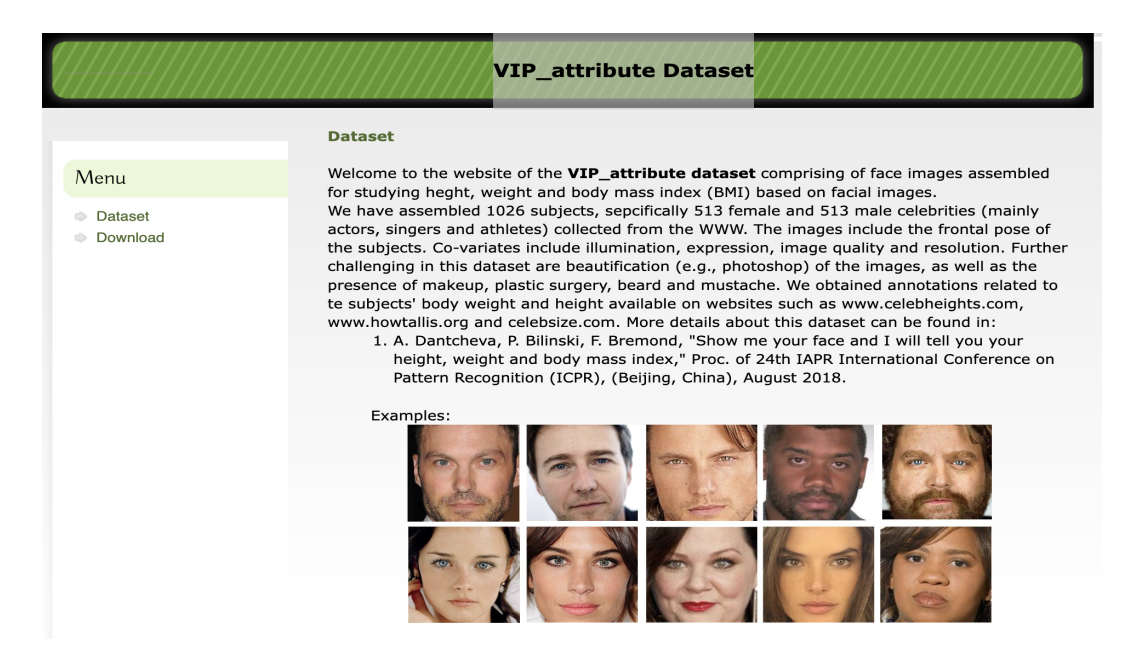

Figure 2: VIP Attribute Dataset

3. UTKFace Large Scale Face Dataset ,Link: https://susanqq.github.io/UTKFace/

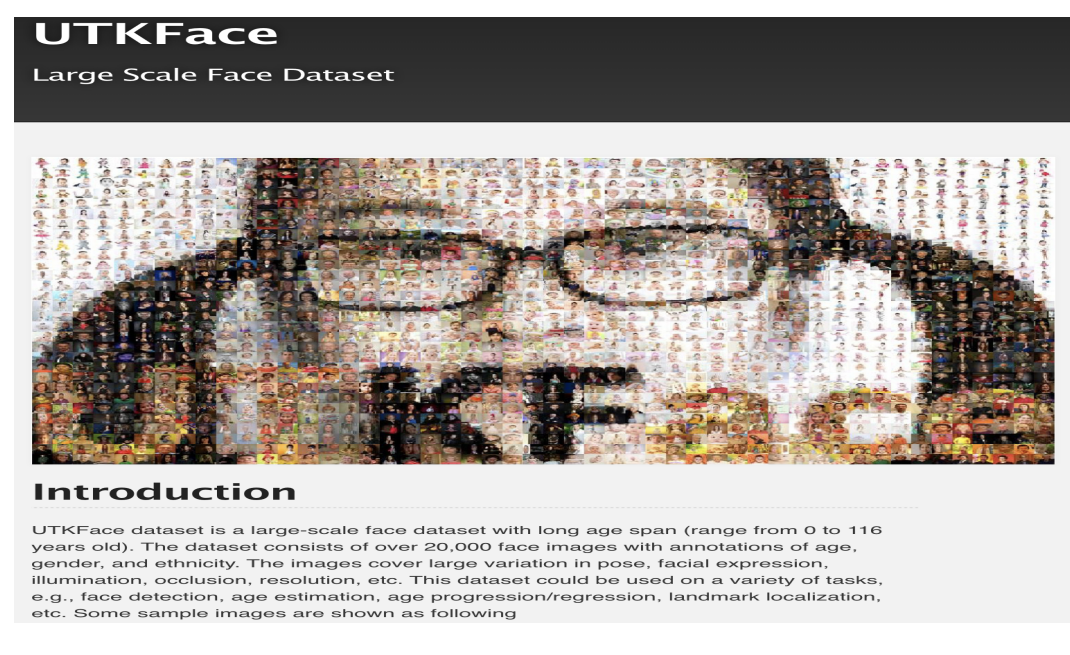

Figure 3: UTKFace Dataset

# 4 Research Workflow and Design

The overall workflow and the methodology followed are shown in Figure [4.](#page-4-0)

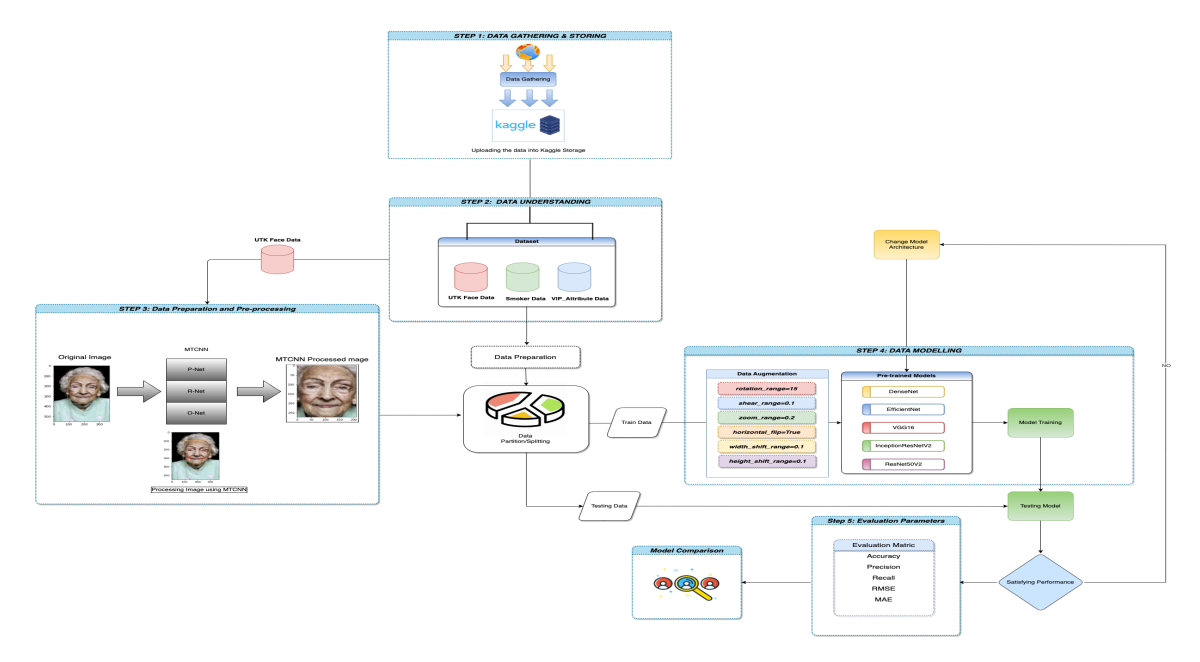

<span id="page-4-0"></span>Figure 4: Workflow Diagram

# 5 Python packages and Libraries used

In this part, I will provide a rundown of all of the packages, Python packages, and thirdparty libraries (if any) utilized in the study. The fact that these packages are freely accessible, will make it easier to reuse the same work and recreate it. Table [2](#page-5-0) shows the list of all the libraries used.

| Python Library Name                  | Description                                                              |
|--------------------------------------|--------------------------------------------------------------------------|
| <b>OS</b>                            | This is used in order to create folders and manage files and directories |
|                                      | It displays a message but runs. Warning messages are shown using         |
| warnings                             | the "warning" module's warn() method. Python's built-in class            |
|                                      | Exception is the warning module's superclass.                            |
| pandas                               | Python data analysis programming language. Its data                      |
|                                      | structures and actions alter numerical tables and data series.           |
|                                      | NumPy, a Python package, supports massive,                               |
| numpy                                | multi-dimensional arrays and matrices and a                              |
|                                      | large number of high-level mathematical functions.                       |
| cv2                                  | This is open-source computer vision library.                             |
| tqdm                                 | The Python module tqdm creates progress metres and bars.                 |
| matplotlib.pyplottqdm                | For plotting graphs                                                      |
|                                      | Input, Conv2D, BatchNormalization, Activation, MaxPool2D,                |
| tensorflow.keras.layers              | UpSampling2D, Concatenate, MaxPooling2D,                                 |
|                                      | Dropout, Flatten, Dense, GlobalAveragePooling2D                          |
| sklearn.model_selection              | train_test_split                                                         |
| skimage.transform                    | used for image transformation                                            |
| sklearn.metrics                      | classification_report, confusion_matrix                                  |
| mlxtend.plotting                     | plot_confusion_matrix                                                    |
| tensorflow.keras.applications        | ResNet50V2, VGG16, DenseNet201, EfficientNetB7, InceptionResNet50V2      |
| tensorflow.keras.preprocessing.image | ImageDataGenerator                                                       |
| tensorflow.keras.callbacks           | ModelCheckpoint, ReduceLROnPlateau                                       |
| tensorflow.keras.models              | Model                                                                    |
| skimage.transform                    | resize                                                                   |
| <b>MTCNN</b>                         | mtcnn                                                                    |

<span id="page-5-0"></span>Table 2: List of Python packages and libraries used in the research

# 6 Data Pre-processing Code and Image Data Generators Code

Below are images of all the data processing steps. Here. Figure [5](#page-5-1) and [6](#page-6-0) shows the code for first converting the UTKFace dataset images into pre-processed one using MTCNN(a library that is useful in grasping the face alignment and face extraction).

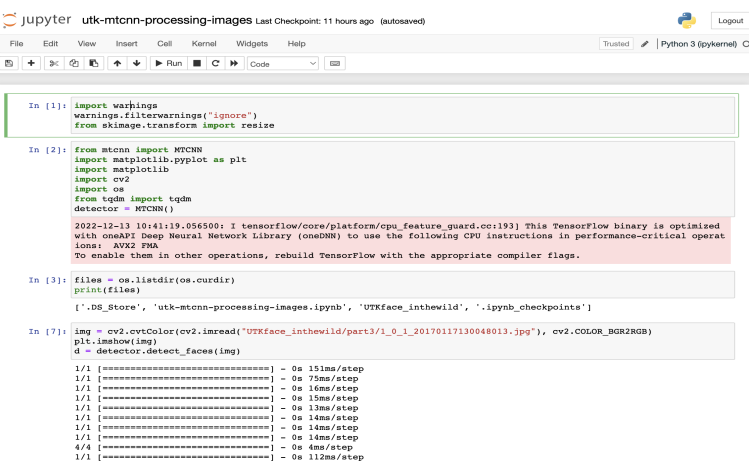

<span id="page-5-1"></span>Figure 5: MTCNN UTK Face Alignment

Figure [7](#page-6-1) shows the code which I have developed for generating the images based on the CSV data available. When performing model building image data generators are useful for such operation.

The overall exploratory analysis performed is shown in Figure [8.](#page-7-0)

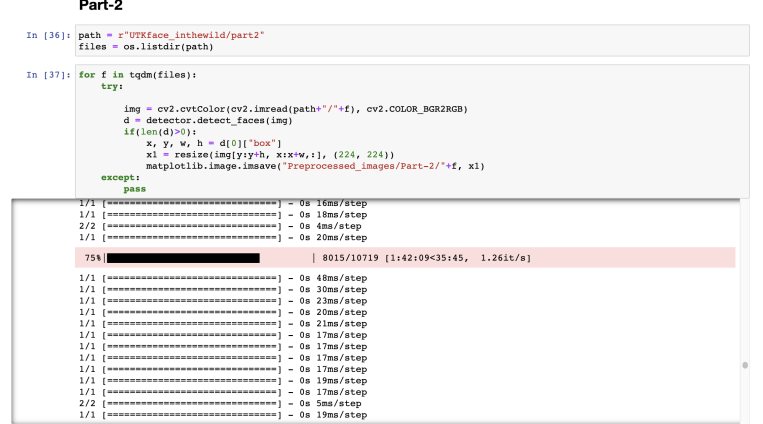

<span id="page-6-0"></span>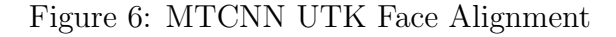

```
from tensorflow.keras.preprocessing.image import ImageDataGenerator
\# data augmentation like rotation, shearing , horizontal filp
\# normalization step also included in this data generator
traindatagen= ImageDataGenerator(
   rotation_range=15,
   shear_range=0.1,
   zoom_range=0.2,
   horizontal_flip=True,
   width_shift_range=0.1,
   height_shift_range=0.1
\, )train_generator = traindatagen.flow_from_dataframe(
   train,
   x_col='FileName',
   y_col='Label',
   target_size=(224,224),
   color_mode='rgb',
   class_mode='binary',
   classes=['NO SMOKE', 'SMOKE'],
   batch_size=8
\lambdatestdatagen = ImageDataGenerator()test_generator = testdatagen.flow_from_dataframe(
   validate,
   x_col='FileName',
   y_col='Label',
   target_size=(224,224),
   class_mode='binary',
   color_mode='rgb',
   batch_size=8, classes=['NO SMOKE', 'SMOKE'],
\big)
```
<span id="page-6-1"></span>Figure 7: Image Data Generators Code

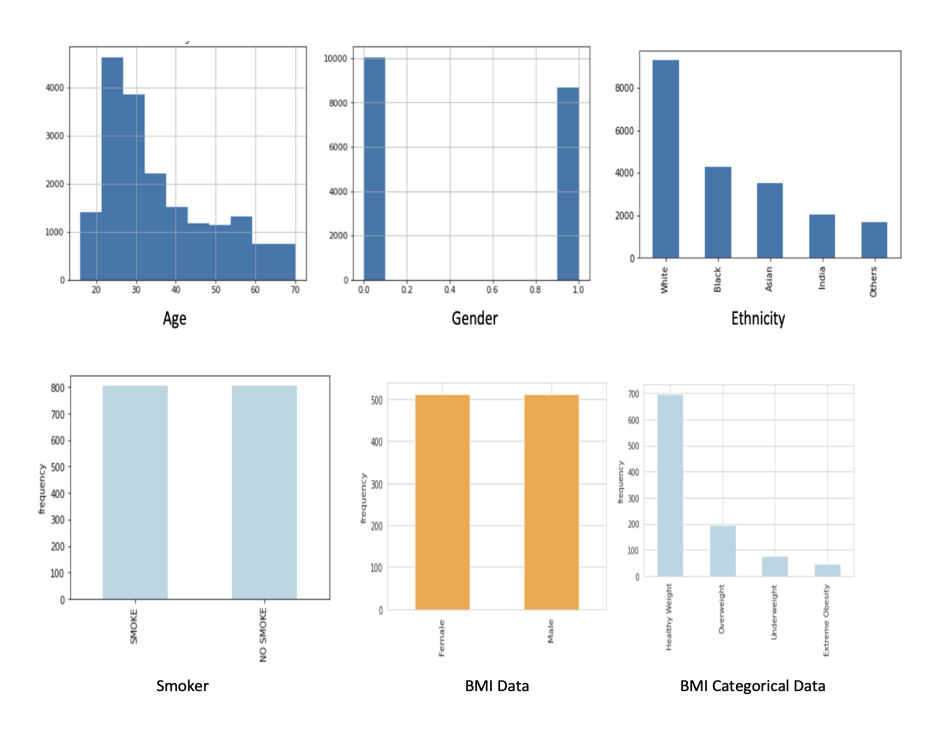

<span id="page-7-0"></span>Figure 8: Exploratory Data Analysis

# 7 Model Implementation Code

#### 7.1 Smoker or Non-Smoker Classification

In this section, some code snippets are attached for reference as shown in Figure [9](#page-7-1) and [10](#page-8-0) which shows the model building for Smoke Classification Problem using EfficientNetB7.

**Model Building** 

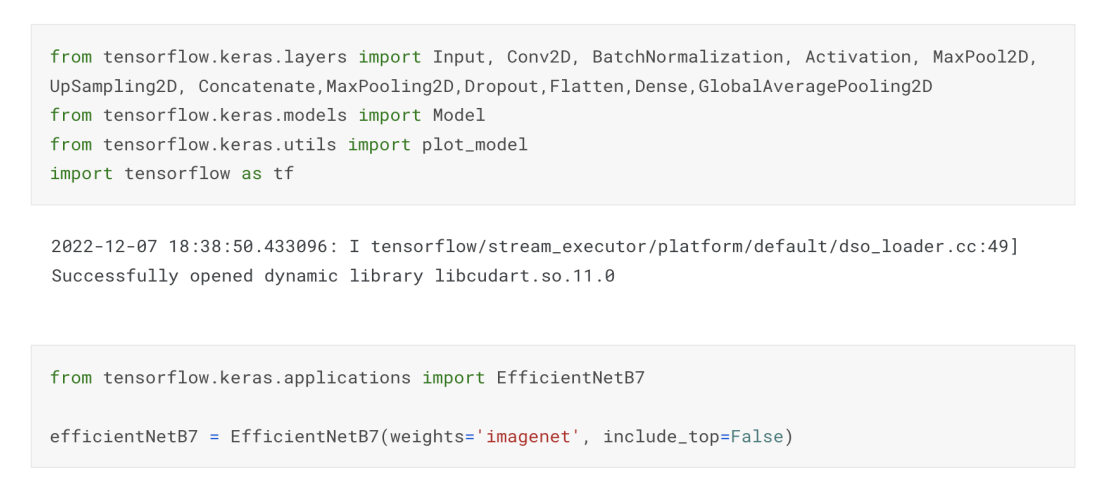

<span id="page-7-1"></span>Figure 9: Smoker Model Building

Figure [11](#page-8-1) shows the Model summary for Smoker Classification problem using EfficientNetB7.

for x in efficientNetB7.layers: x.trainable = False

```
input\_layer = Input(shape=(224, 224, 3)) # input layer with 224, 224, 3
model_layer = efficientNetB7(input_layer) # passing input layer to dense layer
model\_layer = GlobalAveragePooling2D() (model\_layer) # global average poolingmodel_layer = Dense(256, activation='relu')(model_layer)# dense layer with 256 neurons and relu
activation
model_layer = Dropout(0.25)(model_layer)# drop out layer with drop out rate of 0.25 to avoid ov
erfittingmodel_layer = BatchNormalization()(model_layer) # batch norm alization to speed up the training
process
model_layer = Dense(128, activation='relu')(model_layer) #dense layer with 128 neurons and relu
activation
```
output = Dense(1, activation = 'sigmoid')(model\_layer)#dense layer with 1 neurons and sigmoid ac tivation

 $model = Model(input_layer, output)$ 

<span id="page-8-0"></span>Figure 10: Smoker Model Building

| model.summary()                                                                           |              |          |
|-------------------------------------------------------------------------------------------|--------------|----------|
| Model: "model"                                                                            |              |          |
| Laver (type)                                                                              | Output Shape | Param #  |
| ===================<br>input_2 (InputLayer) [(None, 224, 224, 3)] 0                       |              |          |
| efficientnetb7 (Functional) (None, None, None, 2560) 64097687                             |              |          |
| qlobal_average_pooling2d (Gl (None, 2560)                                                 |              | $\Theta$ |
| dense (Dense)                                                                             | (None, 256)  | 655616   |
| dropout (Dropout) (None, 256)                                                             |              | $\Omega$ |
| batch_normalization (BatchNo (None, 256)                                                  |              | 1024     |
| dense_1 (Dense)                                                                           | (None, 128)  | 32896    |
| dense_2 (Dense)                                                                           | (None, 1)    | 129      |
| Total params: 64,787,352<br>Trainable params: 689,153<br>Non-trainable params: 64,098,199 |              |          |

<span id="page-8-1"></span>Figure 11: Smoker Model summary

## 7.2 BMI Identification

For the second experiment, i.e BMI Identification the model-building steps are shown in Figure [12](#page-9-0) and [13.](#page-9-1) As seen, first various libraries were imported namely from the TensorFlow layers package, then we added input layers and various model layers.

#### **Model Building**

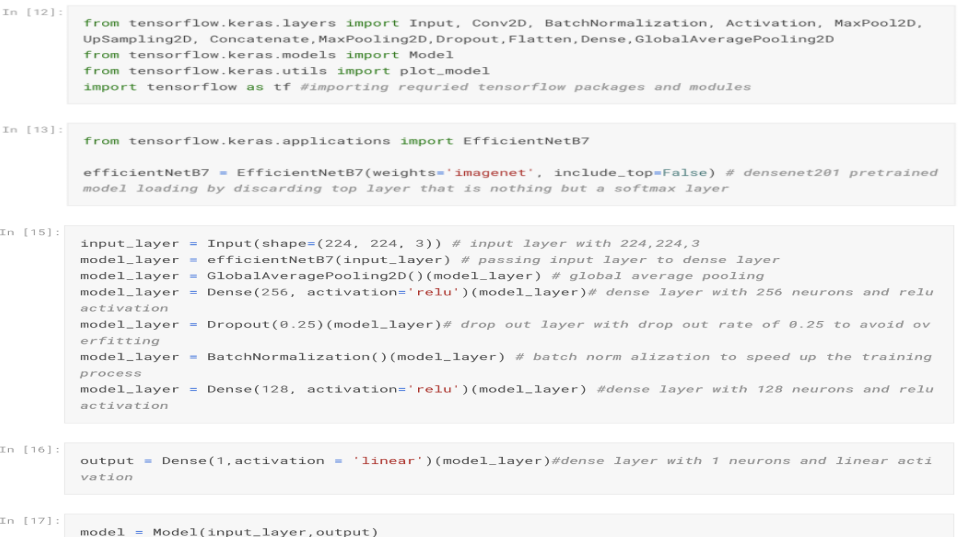

#### <span id="page-9-0"></span>Figure 12: BMI EfficientNetB7 Model Building Steps

| Model: "model"                                                |          |
|---------------------------------------------------------------|----------|
| Layer (type) Output Shape                                     | Param #  |
| input_2 (InputLayer) [(None, 224, 224, 3)] 0                  |          |
| efficientnetb7 (Functional) (None, None, None, 2560) 64097687 |          |
| global_average_pooling2d (Gl (None, 2560)                     | $\alpha$ |
| dense (Dense) (None, 256) 655616                              |          |
| dropout (Dropout) (None, 256)                                 | $\Omega$ |
| batch_normalization (BatchNo (None, 256)                      | 1024     |
| dense_1 (Dense)         (None, 128)                           | 32896    |
| dense_2 (Dense) (None, 1)                                     | 129      |

<span id="page-9-1"></span>Figure 13: BMI EfficientNetB7 Model summary

#### 7.3 Gender Classification (male or female)

For the third experiment, i.e Gender Classification (male or female) the model-building steps are shown in Figure [14.](#page-10-0) As seen, first various libraries were imported namely from the TensorFlow layers package, then we added input layers and various model layers. Then, in Figure [15](#page-11-0) shows the model summary after adding input dense layers, and also, the data frame is used with ImageDataGenerator() to produce the images.

```
Model Building
 In [17]:
          from tensorflow.keras.layers import Input, Conv2D, BatchNormalization, Activation, MaxPool2D,
          UpSampling2D, Concatenate, MaxPooling2D, Dropout, Flatten, Dense, GlobalAveragePooling2D
          from tensorflow.keras.models import Model
          from tensorflow.keras.utils import plot_model
          import tensorflow as tf
 In [18]:
          from tensorflow.keras.applications import EfficientNetB7
          pre_model = EfficientNetB7(weights='imagenet', include_top=False)
          2022-12-10 11:59:40.282640: I tensorflow/stream executor/cuda/cuda qpu executor.cc:937] suc
          cessful NUMA node read from SysFS had negative value (-1), but there must be at least one N
          UMA node, so returning NUMA node zero
          2022-12-10 11:59:40.375921: I tensorflow/stream_executor/cuda/cuda_gpu_executor.cc:937] suc
          cessful NUMA node read from SysFS had negative value (-1), but there must be at least one N
          UMA node, so returning NUMA node zero
          2022-12-10 11:59:40.376697: I tensorflow/stream_executor/cuda/cuda_gpu_executor.cc:937] suc
          cessful NUMA node read from SysFS had negative value (-1), but there must be at least one N
In [19]:
         for x in pre_model.layers:
            x.trainable = False
In [20]:
         input layer = Input(shape=(224, 224, 3)) # input layer with 224.224.3
         model_layer = pre_model(input_layer) # passing input layer to dense layer
         model_layer = GlobalAveragePooling2D()(model_layer) # global average pooling
         model_layer = Dense(256, activation='relu')(model_layer)# dense layer with 256 neurons and relu
         activation
         model_layer = Dropout(0.25)(model_layer)# drop out layer with drop out rate of 0.25 to avoid ov
         erfittingmodel_layer = BatchNormalization()(model_layer) # batch norm alization to speed up the training
         process
         model_layer = Dense(128, activation='relu')(model_layer) #dense layer with 128 neurons and relu
         activation
In [21]:
         output = Dense(1,activation = 'sigmoid')(model_layer)#dense layer with 1 neurons and sigmoid ac
         tivation
In [22]
         model = Model(input<math>_1aver.output)
```
<span id="page-10-0"></span>Figure 14: Gender Classification (Male or Female) EfficientNetB7 Model Building Steps

#### Model Summary

|                      | , recall<br>model.compile(loss='binary_crossentropy', optimizer="adam", metrics=['accuracy',tf.keras.metri<br>cs.Recall(), tf.keras.metrics.Precision()])<br>model.summary()                                                                                    |                               |          |          |                  |  |
|----------------------|----------------------------------------------------------------------------------------------------|-------------------------------|----------|----------|------------------|--|
|                      | Model: "model"                                                                                                    |                               |          |          |                  |  |
|                      | Layer (type)                                                                                                    | Output Shape                  |          | Param #  |                  |  |
|                      | input_2 (InputLayer)                                                                                                    | [(None, 224, 224, 3)]         |          | $\theta$ |                  |  |
|                      | efficientnetb7 (Functional) (None, None, None, 2560) 64097687                                                                                                    |                               |          |          |                  |  |
|                      | global_average_pooling2d (Gl (None, 2560)                                                                                                    |                               |          | $\theta$ |                  |  |
|                      | dense (Dense)                                                                                                    | (None, 256)                   |          | 655616   |                  |  |
|                      | dropout (Dropout)                                                                                                    | (None, 256)                   |          | $\theta$ |                  |  |
|                      | batch_normalization (BatchNo (None, 256)                                                                                                    |                               |          | 1024     |                  |  |
|                      | ---------------------<br>dense_1 (Dense)                                                                                                    | (None, 128)                   |          | 32896    |                  |  |
|                      | --------------<br>dense_2 (Dense)                                                                                                    | ________________<br>(None, 1) |          | 129      |                  |  |
|                      | Total params: 64,787,352<br>Trainable params: 689,153<br>Non-trainable params: 64,098,199                                                                                                    |                               |          |          |                  |  |
|                      | Epoch 00099: val_loss did not improve from 0.26000<br>Epoch 100/100<br>261/261 [=============================] - 275s 1s/step - loss: 0.2231 - accuracy: 0.9057 -<br>recall: 0.9082 - precision: 0.9013 - val_loss: 0.2907 - val_accuracy: 0.8895 - val_recall: |                               |          |          |                  |  |
|                      | 0.8943 - val_precision: 0.8876<br>Epoch 00100: val_loss did not improve from 0.26000                                                                                                    |                               |          |          |                  |  |
| In $[35]$ :          | model.save_weights('gender_efficientnetb7(w).h5')                                                                                                    |                               |          |          |                  |  |
| In $[28]$ :<br>train |                                                                                                    |                               |          |          |                  |  |
| $Out[28]$ :          |                                                                                                    |                               |          |          |                  |  |
|                      | FilePath                                                                                                    |                               | FileName |          | Label            |  |
| 3267                 | /input/urkfacepreprocessed/Part-1/Part-1/18 18.1.0.20170109212818755.jpg                                                                                                    |                               |          |          | Female           |  |
| 1216                 | /input/urkfacepreprocessed/Part-1/Part-1/3_1 3_1_3_20161219230259272.jpg                                                                                                    |                               |          |          | Female           |  |
| 4597                 | /input/urkfacepreprocessed/Part-1/Part-1/65 65.1.0.20170110160643923.jpg                                                                                                    |                               |          |          | Female           |  |
| 14670                | /input/urkfacepreprocessed/Part-2/Part-2/31_ 31_0_0_20170117175719891.jpg                                                                                                    |                               |          |          | Male             |  |
| 16973                | /input/urkfacepreprocessed/Part-2/Part-2/43_ 43_0_3_20170112220309502.jpg                                                                                                    |                               |          |          | Male<br>$\cdots$ |  |
| 18727                |                                                                                                    |                               |          |          | Male             |  |
| 13589                | /input/urkfacepreprocessed/Part-2/Part-2/22_ 22_0_3_20170117154523094.jpg<br>/input/urkfacepreprocessed/Part-2/Part-2/24_ 24_1_2_20170116163702026.jpg                                                                                                    |                               |          |          | Female           |  |
| 9258                 | /input/urkfacepreprocessed/Part-1/Part-1/14_ 14_1_0_20170103200819591.jpg                                                                                                    |                               |          |          | Female           |  |
| 5010                 | /input/urkfacepreprocessed/Part-1/Part-1/5_0 5_0_3_20161220222940507.jpg                                                                                                    |                               |          |          | Male             |  |

<span id="page-11-0"></span>Figure 15: Gender Classification (Male or Female) EfficientNetB7 Model summary

## 7.4 Ethnicity Multi-Classification ("White", "Black", "Asian", "India", "Others")

For the fourth experiment, i.e Ethnicity Multi-Classification the model-building steps are shown in Figure [16.](#page-12-0) As seen, first various libraries were imported namely from the TensorFlow layers package, then we added input layers and various model layers. Then, Figure [17](#page-13-0) shows the model summary.

```
In [15]:<br>from sklearn.model_selection import train_test_split
           df = df sample(frac = 1)
          train, test = train_test_split(df, test_size=0.20, random_state=42, shuffle=True)
          train, test - train\_test\_split<br>train = train.sample(frac = 1)<br>test = test.sample(frac = 1)
        Model Building
In 1161:from tensorflow.keras.layers import Input, Conv2D, BatchNormalization, Activation, MaxPool2D,
          UpSampling2D. Concatenate.MaxPooling2D.Dropout.Flatten.Dense.GlobalAveragePooling2D
           opsampiingzo, concatenate,naxrooiingzo,oropou<br>from tensorflow.keras.models_import_Model<br>from tensorflow.keras.utils_import_plot_model
           import tensorflow as tf
In [17]:<br>from tensorflow.keras.applications import DenseNet201
          densenet = DenseNet201(weights='imagenet', include_top=False)
In [18]: for x in densenet layers:<br>x.trainable = False
               x.trainable = False
In [19]:
           input\_layer = Input(shape=(224, 224, 3)) # input layer with 224, 224, 3
           \texttt{model\_layer} = \texttt{1input\_single}(\texttt{z24}, \texttt{z24}, \texttt{31}) \textit{ w input layer with} \textit{z24}, \textit{z24}, \textit{z34} \textit{model\_layer} \textit{logust\_layer} \textit{logust\_layer} \textit{logust\_layer}model_layer = Dense(256, activation='relu')(model_layer)# dense layer with 256 neurons and relumodarfi \vee afionmodel\_layer = Dropout(0.25)(model\_layer)# drop out layer with drop out rate of 0.25 to avoid ov
           erfittimemodel_layer = BatchNormalization()(model_layer) # batch norm alization to speed up the training
           proc.<br>model_layer = Dense(128, activation='relu')(model_layer) #dense layer with 128 neurons and relu
           activation
In [20]:
           output = Dense(5, activation = 'softmax')(model_layer)#dense layer with 1 neurons and sigmoid ac
           .<br>tivation
In [21]:model = Model(input laver.output)
 In [32]:
           from tensorflow.keras.callbacks import ModelCheckpoint, ReduceLROnPlateau
           # defining checkpoints for best epoch model saving and early stopping if there is no improvement
            in learning
           red = ReduceLROnPlateau(monitor='val_accuracy', factor=0.5, patience=5, verbose=1, min_lr=1e-
           checkpoint = ModelCheckpoint('model.h5', verbose=1, save_best_only=True)In [33]:
           modelhistory = model.fit_generator(
                train_generator,
                enochs=100.
                validation_data=test_generator,
                callbacks=[red, checkpoint]
                \lambda
```
<span id="page-12-0"></span>Figure 16: Ethnicity Multi-Classification DenseNet201 Model Building Steps

#### **Model Summary**

```
In [22]:
```
# loss function is binary cross entropy and optimizer is adam , metrics are accuracy , precision , recall

model.compile(loss='categorical\_crossentropy', optimizer="adam", metrics=['accuracy',tf.keras. metrics.Recall(), tf.keras.metrics.Precision()]) model.summary()

Model: "model"

| Layer (type)                                                                              | Output Shape | Param # |
|-------------------------------------------------------------------------------------------|--------------|---------|
| input_2 (InputLayer) [(None, 224, 224, 3)]                                                |              | 0       |
| densenet201 (Functional) (None, None, None, 1920) 18321984                                |              |         |
| global_average_pooling2d (Gl (None, 1920)                                                 |              | Ø       |
| dense (Dense)                                                                             | (None, 256)  | 491776  |
| dropout (Dropout) (None, 256)                                                             |              | Ø       |
| batch_normalization (BatchNo (None, 256)                                                  |              | 1024    |
| dense_1 (Dense)                                                                           | (None, 128)  | 32896   |
| dense_2 (Dense)                                                                           | (None, 5)    | 645     |
| Total params: 18,848,325<br>Trainable params: 525,829<br>Non-trainable params: 18,322,496 |              |         |

<span id="page-13-0"></span>Figure 17: Ethnicity Multi-Classification DenseNet201 Model summary

#### 7.5 Finding the age of a person

For the last experiment, i.e finding the age of a person the model-building steps are shown in Figure [18.](#page-14-0) As seen, first various libraries were imported namely from the TensorFlow layers package, then we added input layers and various model layers. Then, Figure [19](#page-15-0) shows the model summary.

```
Model Building
Tn [15] \cdotfrom tensorflow.keras.layers import Input, Conv2D, BatchNormalization, Activation, MaxPool2D,
         UpSampling2D, Concatenate, MaxPooling2D, Dropout, Flatten, Dense, GlobalAveragePooling2D
         from tensorflow.keras.models import Model
         from tensorflow.keras.utils import plot_model
         import tensorflow as tf
In [16]:
         from tensorflow.keras.applications import DenseNet201
         densenet = DenseNet201(weights='imagenet', include_top=False)
In [17]:
        for x in densenet lavers:
            x.trainable = False
In [18]:input\_layer = Input(shape=(224, 224, 3)) # input layer with 224, 224, 3
         model_layer = densenet(input_layer) # passing input layer to dense layer
         model_layer = GlobalAveragePooling2D()(model_layer) # global average pooling
         model_layer = Dense(256, activation='relu')(model_layer)# dense layer with 256 neurons and relu
         activation
         model\_layer = Dropout(0.25)(model\_layer)# drop out layer with drop out rate of 0.25 to avoid ov
         erfittingmodel_layer = BatchNormalization()(model_layer) # batch norm alization to speed up the training
         proces
         model_layer = Dense(128, activation='relu')(model_layer) #dense layer with 128 neurons and relu
         activation
In [19]:
        output = Dense(1.activation = 'linear')(model_laver)#dense_laver_with_1_neurons_and_sigmoid_act
        ivation
In [20]:
        model = Model(input_layer, output)
n [30]:
        from tensorflow.keras.callbacks import ModelCheckpoint. ReduceLROnPlateau
        # defining checkpoints for best epoch model saving and early stopping if there is no improvement
        in learning
        red = ReduceLROnPlateau(monitor='val_root_mean_squared_error', factor=0.5, patience=5, verbose
        =1, min_lr=1e-3)
        checkpoint = ModelCheckpoint('model.h5', verbose=1, save_best_only=True)
n [31]:
        modelhistory = model.fit_generator(
            train_generator,
            epochs=100,validation_data=test_generator,
            callbacks=[red. checkpoint]
            \lambda
```
<span id="page-14-0"></span>Figure 18: Age DenseNet201 Model Building Steps

#### **Model Summary**

| # loss function is mean sqaured error and optimizer is adm , metrics are rmse , mae<br>model.compile(loss='mse', optimizer="adam", metrics=[tf.keras.metrics.RootMeanSquaredError(),t<br>f.keras.metrics.MeanAbsoluteError()])<br>model.summary() |  |         |  |
|----------------------------------------------------------------------------------------------------|--|---------|--|
| Model: "model"                                                                                                    |  |         |  |
| Output Shape<br>Layer (type)                                                                                                    |  | Param # |  |
| input_2 (InputLayer) [(None, 224, 224, 3)] 0                                                                                                    |  |         |  |
| densenet201 (Functional) (None, None, None, 1920) 18321984                                                                                                    |  |         |  |
| global_average_pooling2d (Gl (None, 1920)                                                                                                    |  | A       |  |
| dense (Dense) (None, 256)                                                                                                    |  | 491776  |  |
| dropout (Dropout) (None, 256)                                                                                                    |  | 0       |  |
| batch_normalization (BatchNo (None, 256)                                                                                                    |  | 1024    |  |
| dense_1 (Dense) (None, 128)                                                                                                    |  | 32896   |  |
| dense_2 (Dense) (None, 1)                                                                                                    |  | 129     |  |
| Total params: 18,847,809<br>Trainable params: 525,313<br>Non-trainable params: 18,322,496                                                                                                    |  |         |  |

<span id="page-15-0"></span>Figure 19: Age DenseNet201 Model summary

# 8 Model Implementation

Figure [20](#page-16-0) shows the overall model implementation results, I have run the epochs till 100.

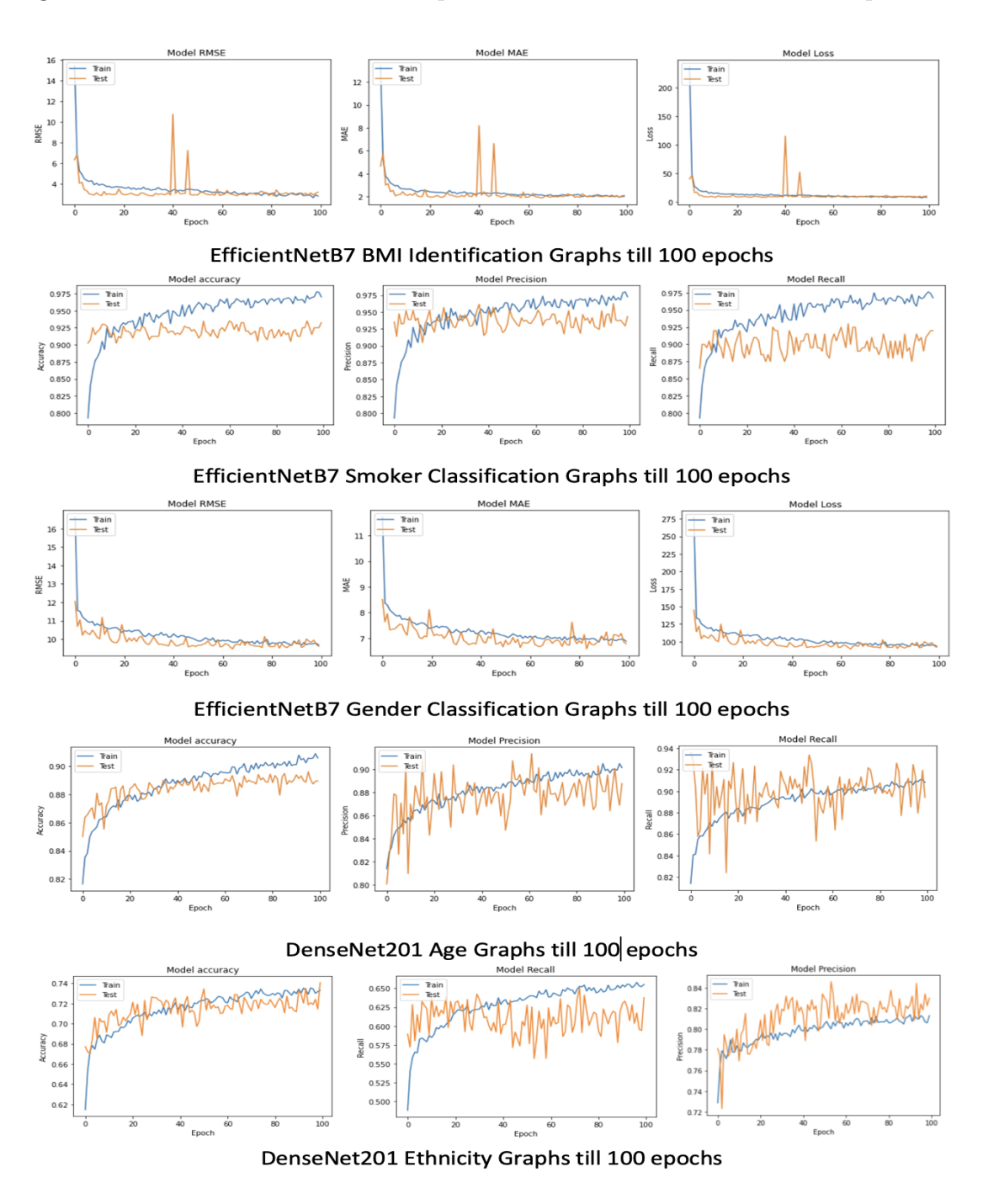

<span id="page-16-0"></span>Figure 20: Model Implementation

# <span id="page-17-0"></span>9 Model Evaluation

Figure [21](#page-17-1) shows the overall model evaluation results, as seen for BMI, Smoker and Gender the EfficientNetB7 model performed the best, and for age and DenseNet201 performed the best.

| Table 1: BMI results |        |             |        |        |  |  |  |
|----------------------|--------|-------------|--------|--------|--|--|--|
| Model                |        | <b>RMSE</b> | MAE    |        |  |  |  |
|                      | Test   | Train       | Test   | Train  |  |  |  |
| EfficientNetB7       | 3.1871 | 2.8063      | 2.0966 | 2.0118 |  |  |  |
| DensetNet201         | 3.3346 | 3.2611      | 2.1761 | 2.2317 |  |  |  |
| VGG16                | 3.795  | 3.6466      | 2.3436 | 2.3421 |  |  |  |
| InceptionResNetV2    | 3.1795 | 3.6867      | 2.1927 | 2.3738 |  |  |  |
| ResNet50V2           | 4.6423 | 2.9988      | 3.0637 | 2.0788 |  |  |  |

Table 2: Evaluation of Smoking Based Binary Classification Results

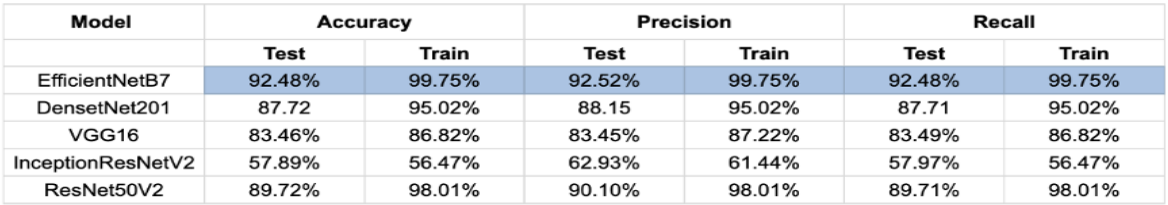

#### Table 3: Evaluation of Age Results

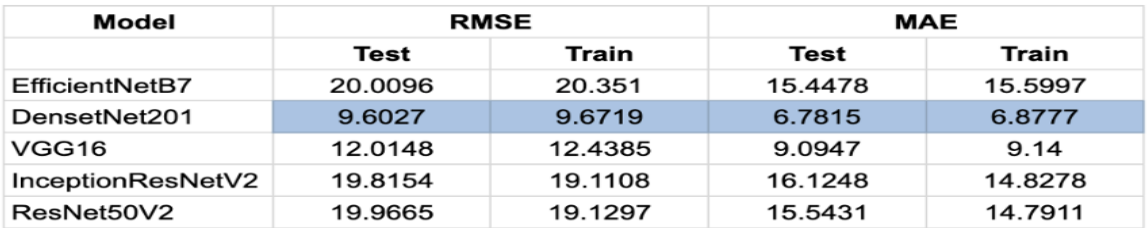

#### Table 4: Gender Based Binary Classification Results

| Model             | Accuracy |         | Precision |        | Recall      |        |
|-------------------|----------|---------|-----------|--------|-------------|--------|
|                   | Test     | Train   | Test      | Train  | <b>Test</b> | Train  |
| EfficientNetB7    | 89.02%   | 93.99%  | 89.02%    | 93.99% | 89.02%      | 93.99% |
| DensetNet201      | 87.19%   | 89.44%  | 87.25%    | 89.49% | 87.18%      | 89.47% |
| VGG16             | 77.15%   | 78.04.% | 78.09%    | 79.22% | 77.09%      | 78.17% |
| InceptionResNetV2 | 54.76%   | 55.07%  | 56.33%    | 57.49% | 54.75%      | 55.39% |
| ResNet50V2        | 71.34%   | 72.96%  | 76.08%    | 77.15% | 71.86%      | 73.08% |

Table 5: Multi class Ethnicity classification Results

 $\overline{1}$ 

| Model             | Accuracy |        |        | Precision | Recall      |        |
|-------------------|----------|--------|--------|-----------|-------------|--------|
|                   | Test     | Train  | Test   | Train     | <b>Test</b> | Train  |
| EfficientNetB7    | 43.22%   | 45.01% | 47.01% | 48.71%    | 48.96%      | 42.97% |
| DensetNet201      | 74.05%   | 77.21% | 65.09% | 73.71%    | 58.96%      | 62.97% |
| VGG16             | 49.21%   | 64.59% | 22.37% | 75.41     | 83.57%      | 52.64% |
| InceptionResNetV2 | 47.62%   | 48.31% | 58.20% | 58.56%    | 49.60%      | 48.90% |
| ResNet50V2        | 51.66%   | 56.78% | 61.57% | 67.69%    | 32.34%      | 40.70% |

<span id="page-17-1"></span>Figure 21: Model Evaluation Results